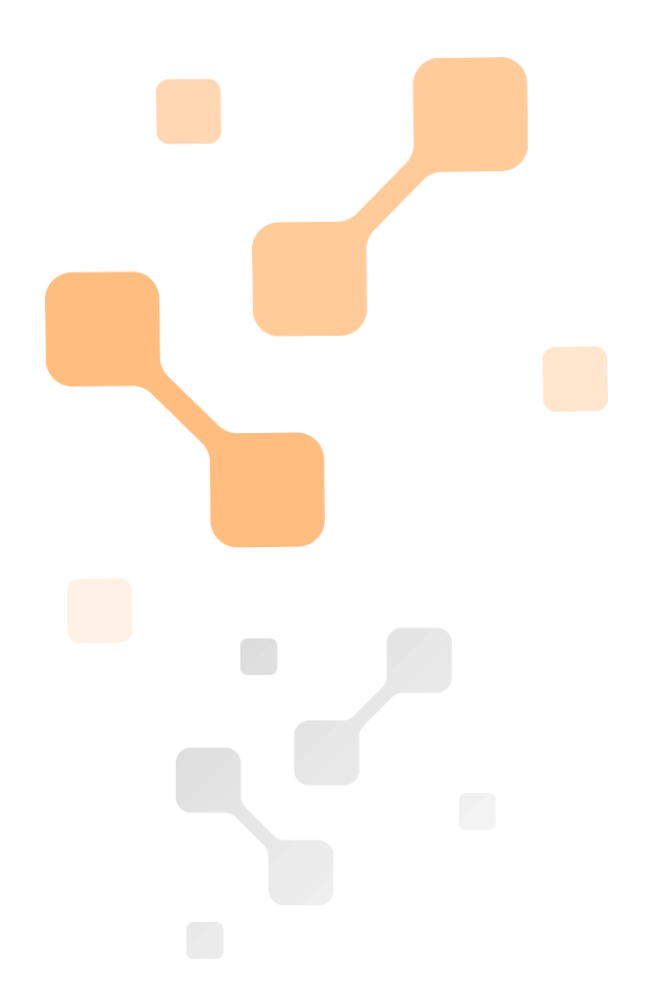

100 mA –2000 mA

**User manual**

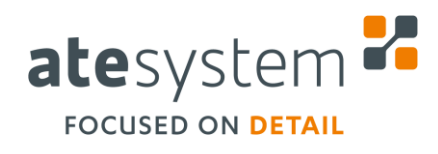

03/2018

**ATEsystem s.r.o**. Studentska 6202/17 708 00 Ostrava-Poruba Czech Republic

**M** +420 595 172 720

**E** atesystem@atesystem.cz

**W** www.atesystem.cz

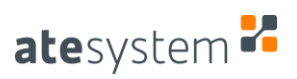

# **Document information**

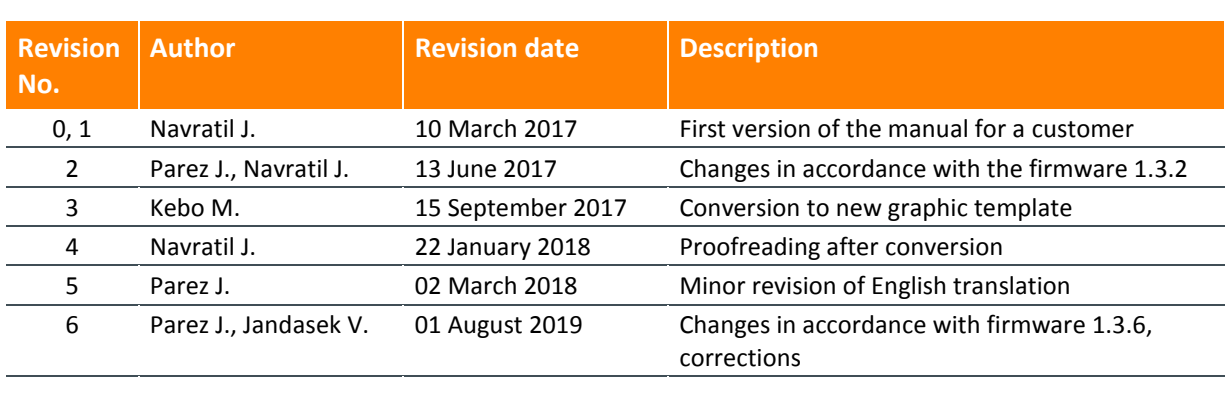

#### **Attachments**

#### **Notes**

Electric parameters, description of the connectors and typical connections are listed in the data sheet.

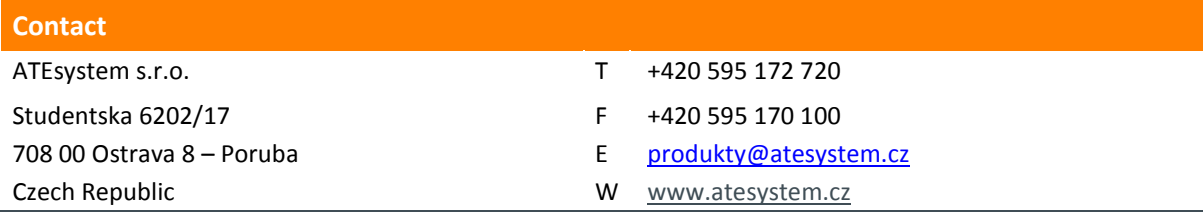

All rights reserved. No part of this document may be published, transported on any medium, copied or translated into foreign languages without previous written approval of ATEsystem s.r.o.

ATEsystem s.r.o. does not assume any guarantees for the content of this document and any incidental misprints.

Names of products and companies used in this document may be trademarks or registered trademarks of their respective owners.

**ATEsystem s.r.o. © 2019**

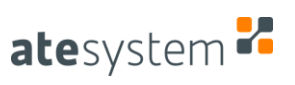

# **TABLE OF CONTENT**

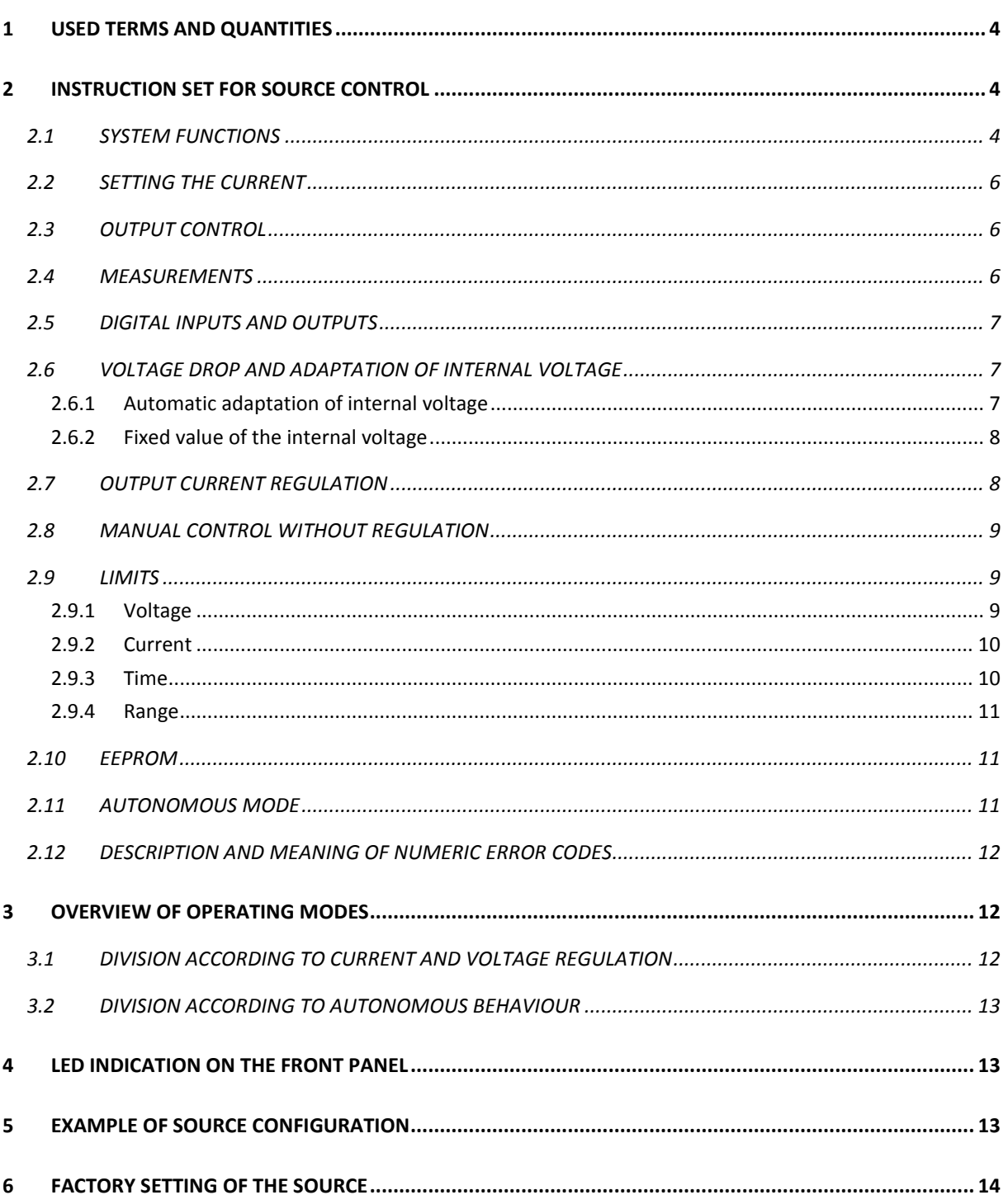

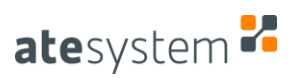

# **1 USED TERMS AND QUANTITIES**

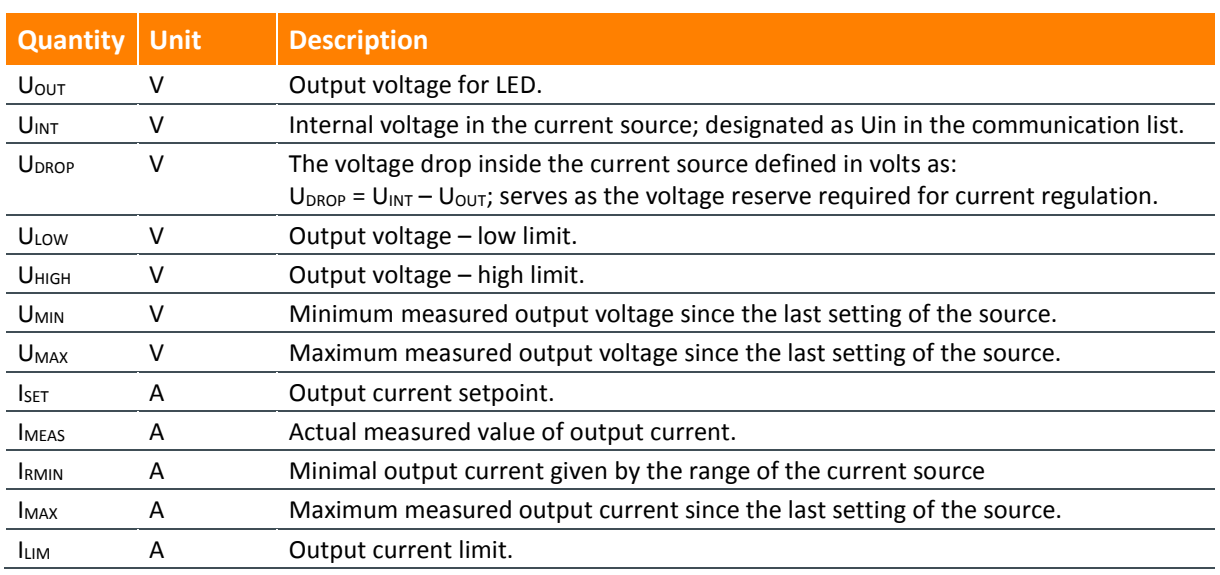

# **2 INSTRUCTION SET FOR SOURCE CONTROL**

Each command sent to the system via the virtual serial interface implemented over the TCP/IP protocol in the Ethernet network must always end with termination characters <CR><LF> (carriage return and line feed). The same termination characters are also used in the system response.

The individual commands are categorized according to the function they perform. For each command, the system responds in the following form: "OK,0;..." or "ERROR,x,...", where x is a numeric error indicator. A positive system response may contain additional return parameters depending on the command function. A negative response usually carries only numerical information (error code).

New commands have the minimal required firmware version mentioned in the left column of the table, under the name of the command.

# **2.1 SYSTEM FUNCTIONS**

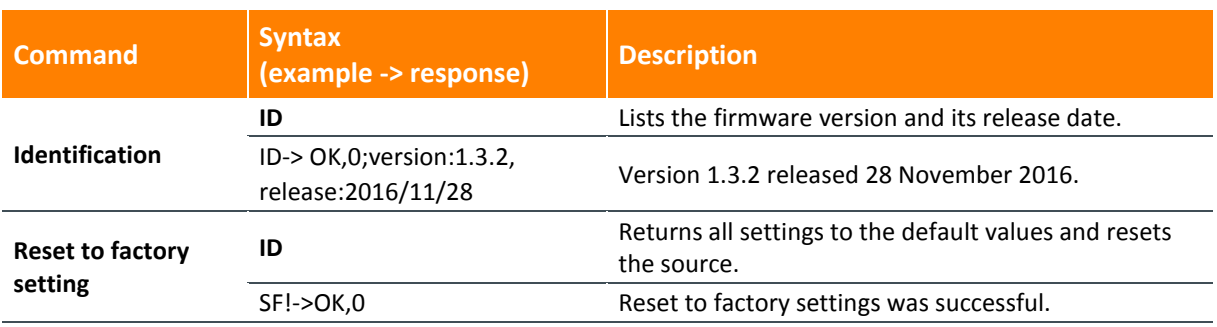

User manual

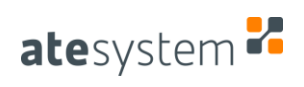

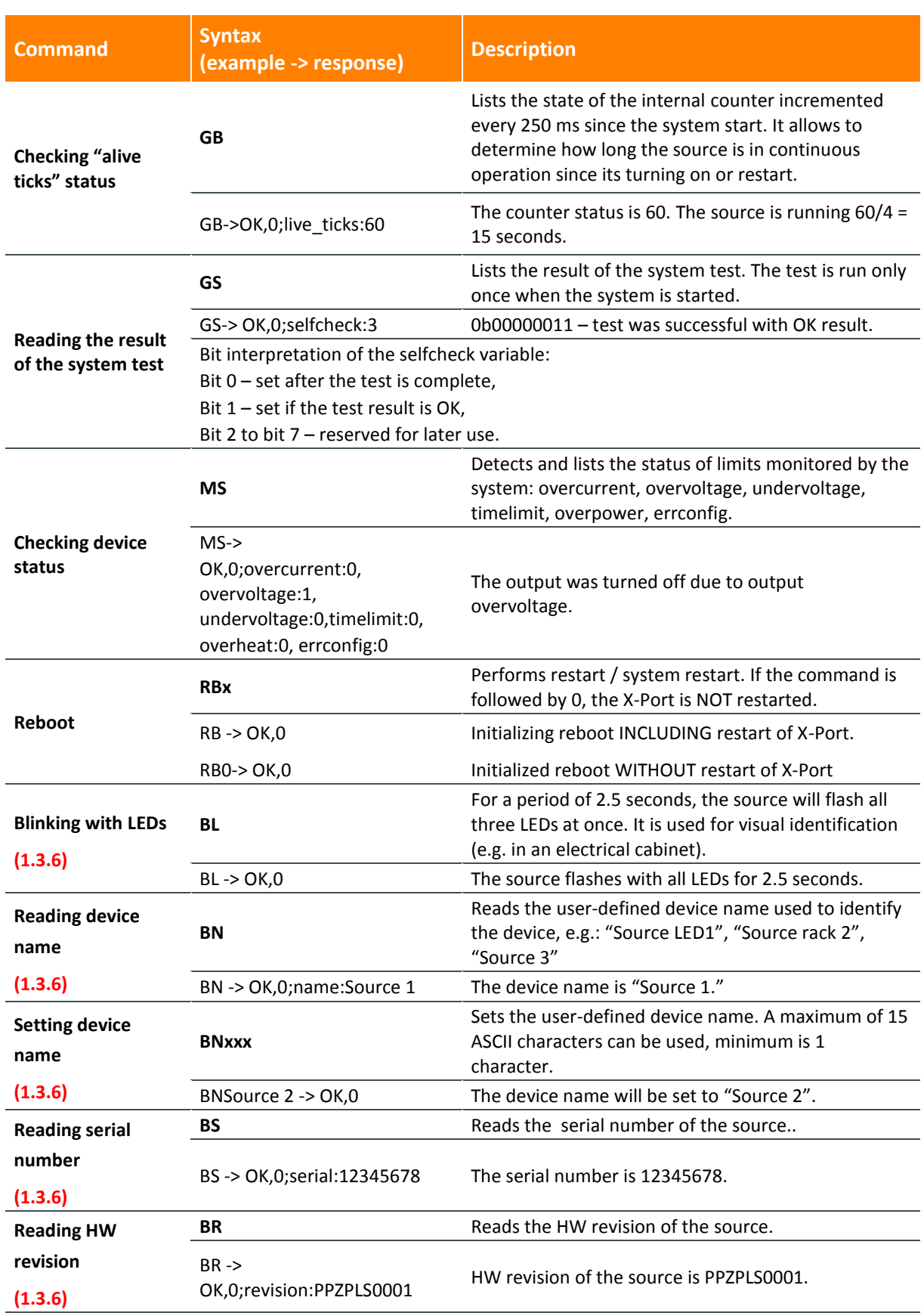

# <span id="page-5-0"></span>**2.2 SETTING THE CURRENT**

The source controls the output current to this value. The specified current must be within the range <IRMIN, ILIM>, where ILIM is set by the LC command of the current limit. ILIM may be equal to or less than the maximum output current value defined in the data sheet (2 A). The maximal and minimal values can be read using the range reading command [\(2.9.4\)](#page-10-0).

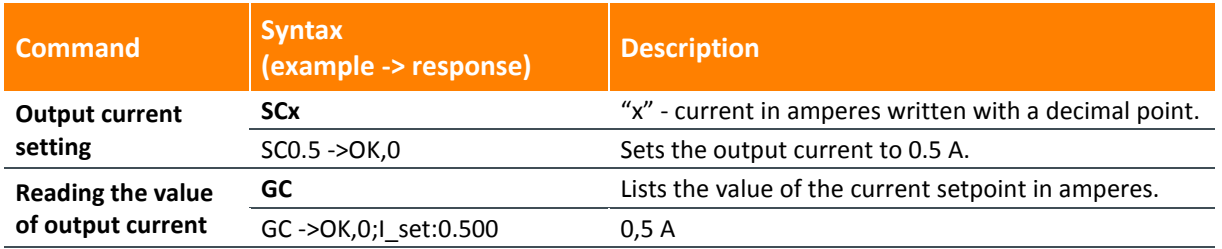

## <span id="page-5-1"></span>**2.3 OUTPUT CONTROL**

In addition to the OD command, the system can turn off the output based on the following flags: overcurrent, undervoltage, overvoltage, timelimit. **When the output is disabled (via command or system), there is always a short-circuit between the output terminals VOUT and GND.**

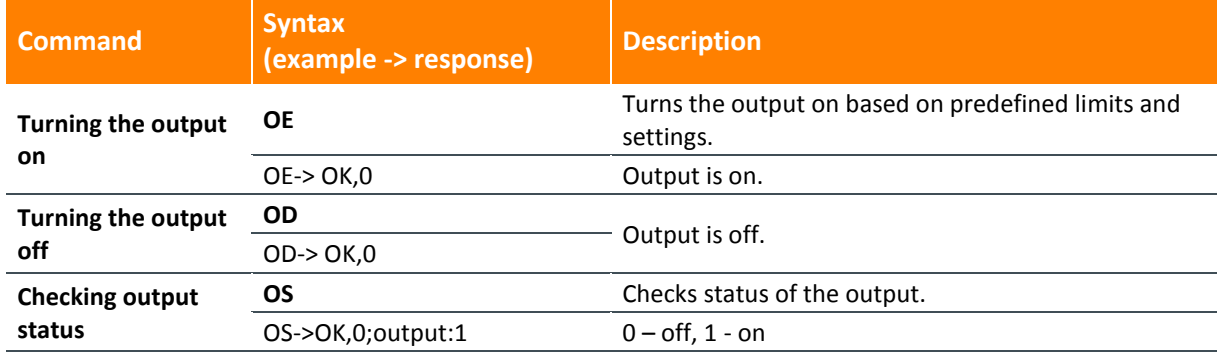

# **2.4 MEASUREMENTS**

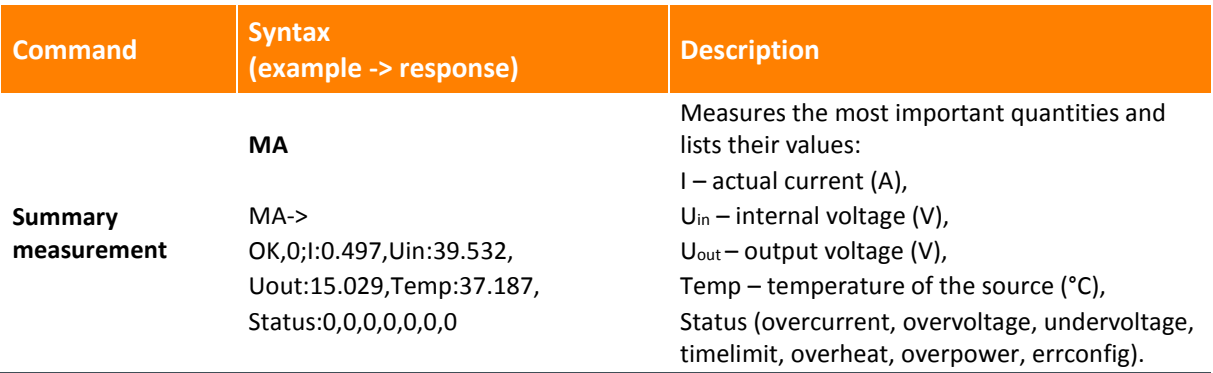

User manual

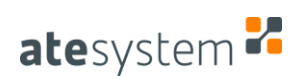

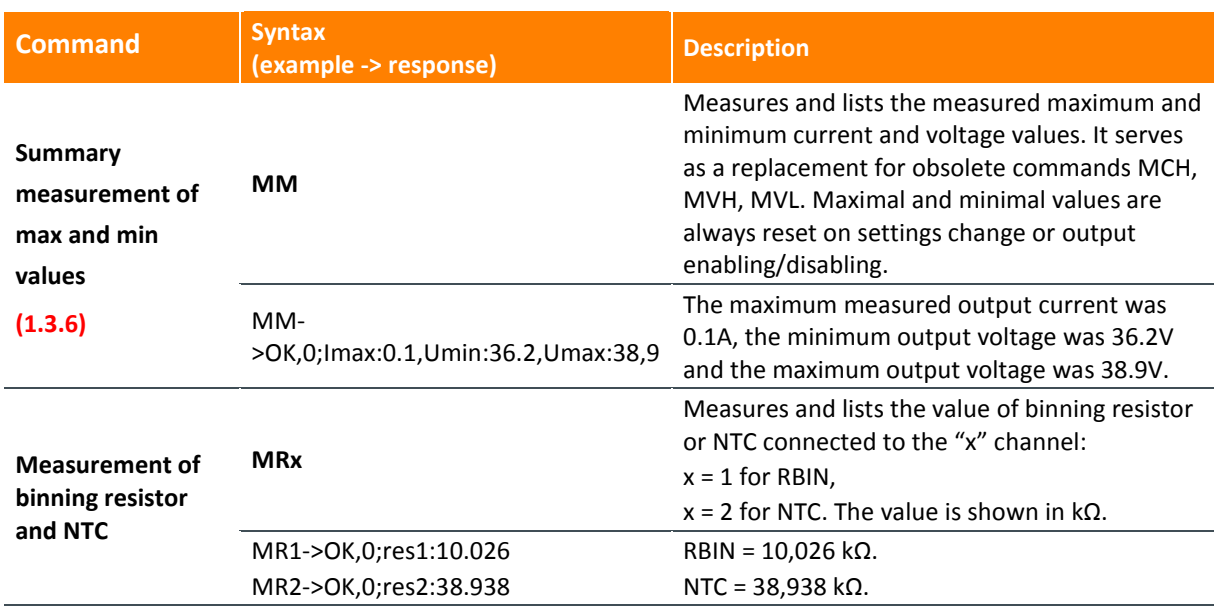

## **2.5 DIGITAL INPUTS AND OUTPUTS**

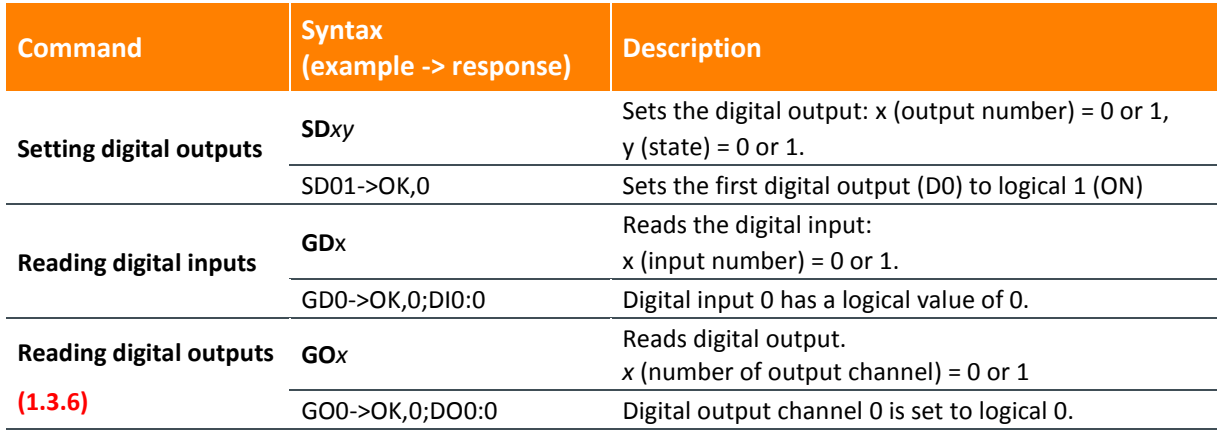

# <span id="page-6-1"></span>**2.6 VOLTAGE DROP AND ADAPTATION OF INTERNAL VOLTAGE**

#### <span id="page-6-0"></span>**2.6.1 Automatic adaptation of internal voltage**

This mode ensures that internal voltage of the source is automatically maintained at the value  $U_{\text{OUT}}$  +  $U_{\text{DROP}}$ , while  $U_{\text{DROP}}$  is approximately constant and set by the user.  $U_{\text{OUT}}$  may vary during the current is supplied to the load. The mode is suitable for long-term operation, during which there are no radical changes in load impedance (short-circuiting of some or all connected LEDs, etc.). It is ensured that the energy inside the source is not wasted due to a decrease in the load impedance (output voltage), and the source does not heat excessively. The downside may be current overshoot when switching from voltage to current mode. This can occur in case of a sharp increase in impedance accompanied by an increase of output voltage at the source, which cannot be compensated from the U<sub>DROP</sub> voltage. If the output voltage exceeds the limits specified in the U<sub>LOW</sub> and U<sub>HIGH</sub>, the source turns off the output.

# **2.6.2 Fixed value of the internal voltage**

The internal voltage setting of the source is no longer derived from the actual output voltage, but it is regulated to the fixed level corresponding to  $U_{HIGH} + U_{DROP}$ . The internal voltage of the source thus exceeds the limit of the maximum output voltage by the specified drop. In case of changes in the load impedance which result in changing the output voltage, internal voltage remains at the same value. By significantly reducing the impedance, the source is forced to waste the remaining energy in the form of heat and, as a result, it can also heat up to a significant extent. The mode is suitable for cases where there are significant changes in output impedance (short-circuiting some or all LEDs, PWM use), rather for short-term tests than long-term use. If the output voltage exceeds the limits specified by the U<sub>LOW</sub> and U<sub>HIGH</sub>, the source turns off the output as in the mode with automatic adaptation.

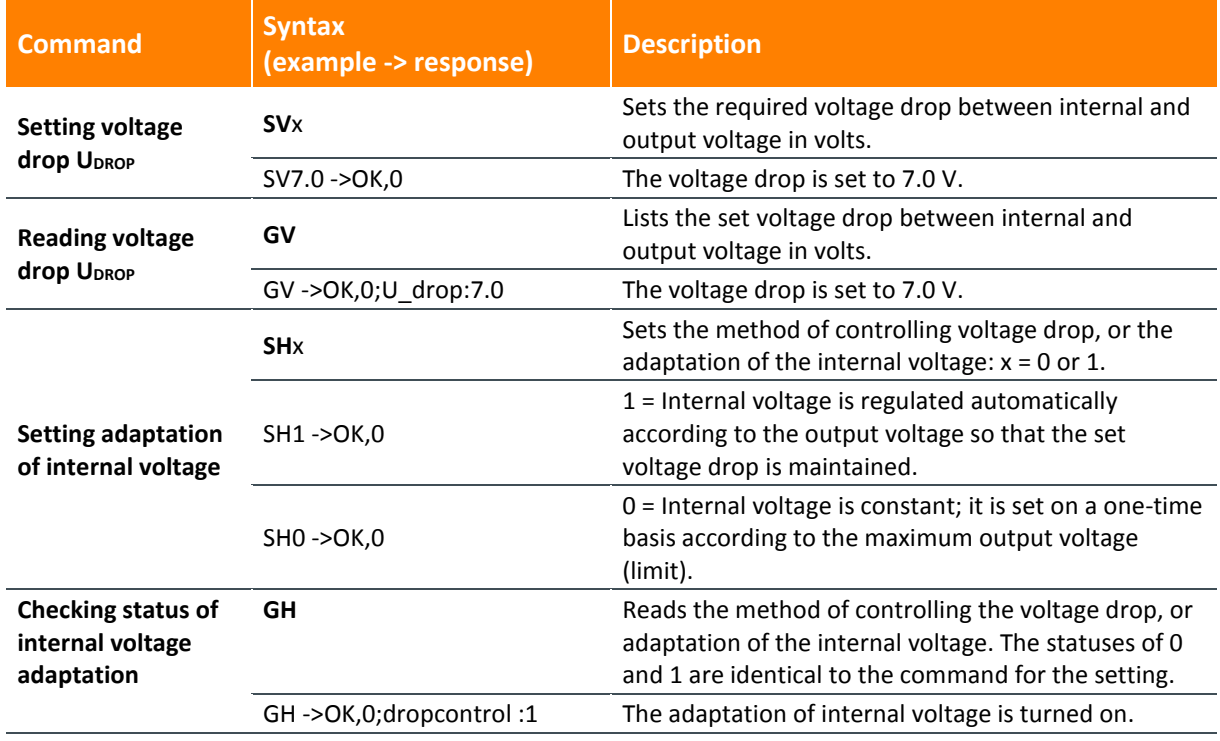

# <span id="page-7-0"></span>**2.7 OUTPUT CURRENT REGULATION**

In the standard operating mode, automatic regulation of the output current is turned on. For special purposes, it is possible to deactivate it and use manual control. However, the stated accuracy of the output current and adherence to the voltage limits may not apply! From this point of view, the mode without regulation is only suitable for debugging and load tests, for which the failure to meet the electrical parameters will not result in immediate destruction. Internal voltage is set the value of  $U_{HIGH}$  +  $U_{DROP}$  immediately after sending the command with corresponding parameters (LUH, SV); the current is set after sending the SC command. The automatic adaptation of the internal voltage cannot be used [\(2.6.1\)](#page-6-0).

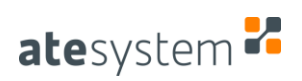

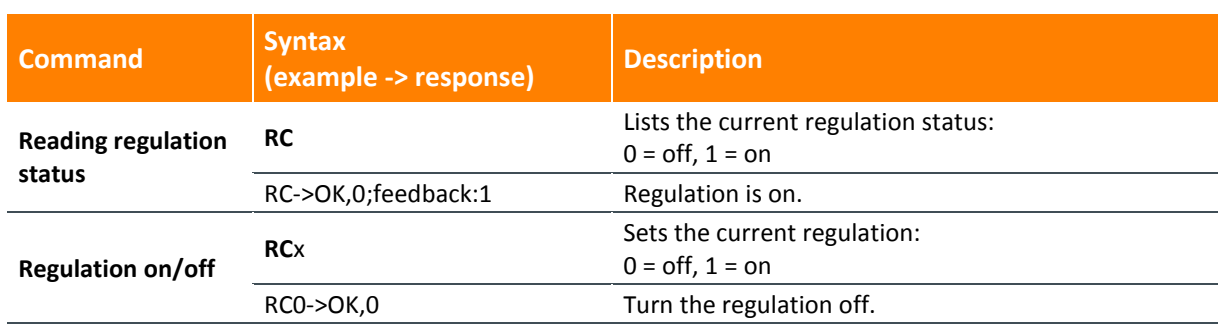

# **2.8 MANUAL CONTROL WITHOUT REGULATION**

The SP1Dx and SP2Dx commands allow you to manually set the internal voltage and the output current in percent from the maximum values (principally as PWM duty cycle). Their use is determined by turning off the current regulation, otherwise the manually entered values will be overwritten. Due to the deactivation of the feedback, the output values are not guaranteed, and it is necessary to proceed cautiously with the setting.

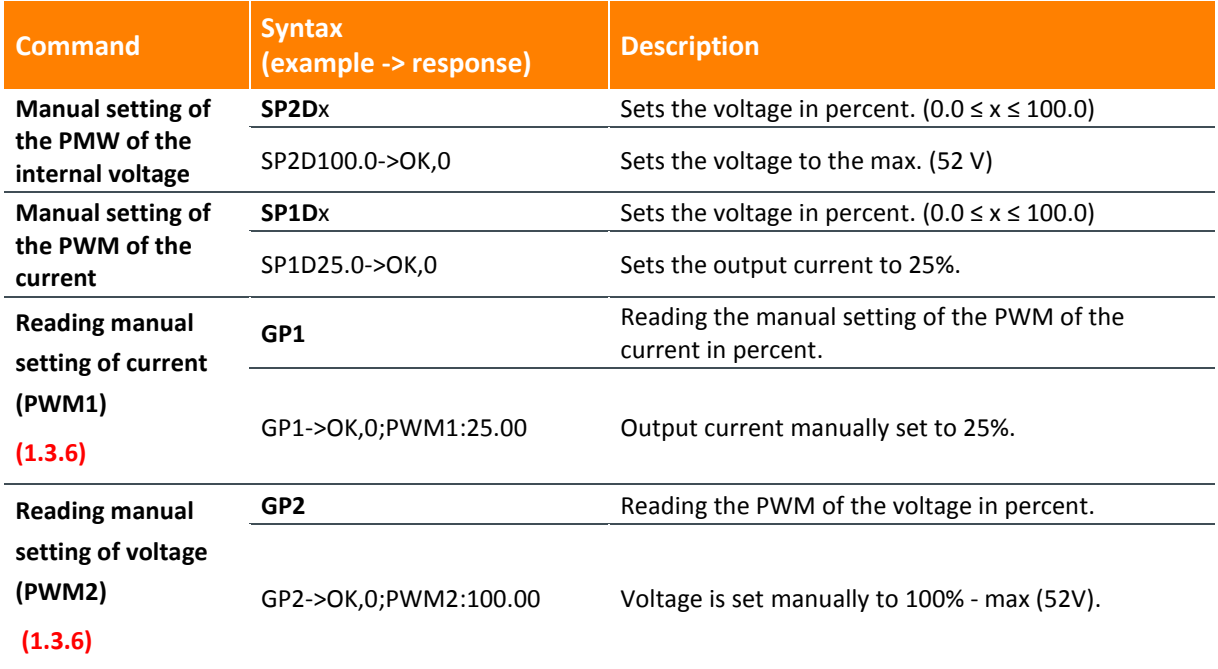

#### <span id="page-8-0"></span>**2.9 LIMITS**

# **2.9.1 Voltage**

If the high limit of the output voltage is exceeded, the source disconnects the output and stops generating the current. This is indicated by the system as "overvoltage". If the output voltage is less than the set low limit, the source also disconnects the output and signals "undervoltage".

User manual

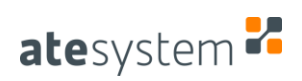

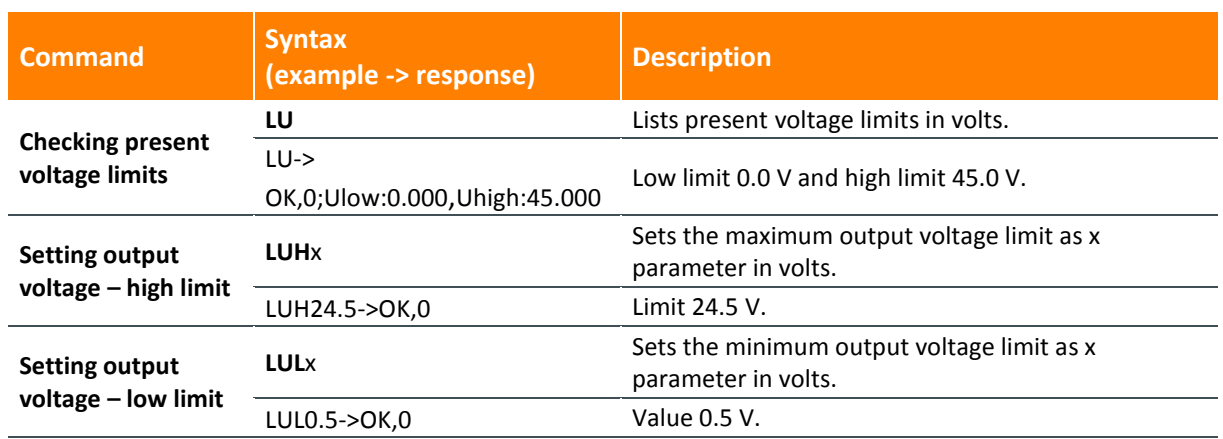

#### **2.9.2 Current**

Sets the output current limit. The measured output current of the source is compared to this limit, and when exceeded, the source's output is disconnected and the source's run suspended. Exceeding the limit is indicated by the system as "overcurrent".

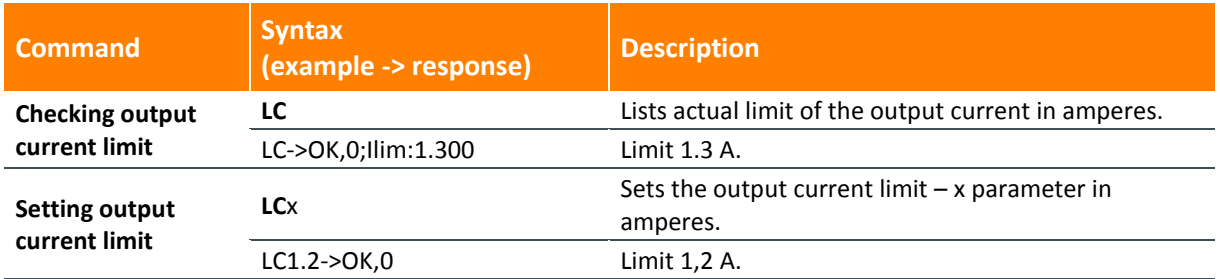

# **2.9.3 Time**

It allows to specify a time interval for which the source runs and generates output current. After this time (with resolution of 250 milliseconds), the output is disconnected and the source is turnd its output off. By setting it to 0, the function of this parameter can be blocked. Exceeding the time limit is indicated by setting the flag "timelimit".

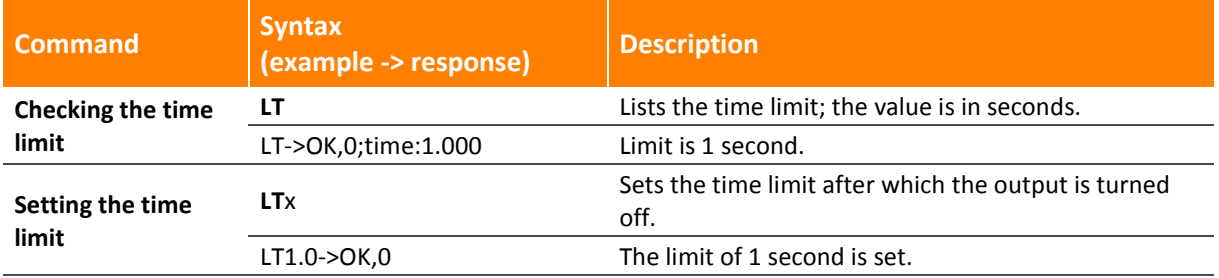

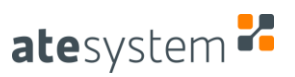

# <span id="page-10-0"></span>**2.9.4 Range**

Range is a special category of limits that is determined by the hardware construction of the source. These current and voltage limits are limit values that can be used to set the current and current limit commands, respectively, maximum and minimum output voltages and drops.

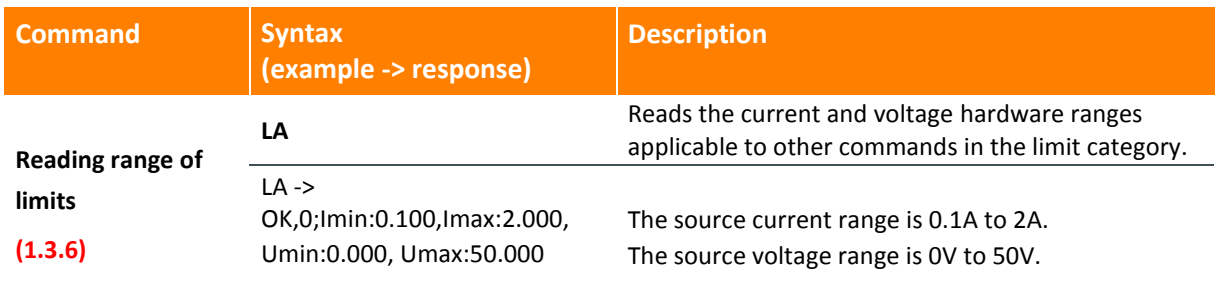

## **2.10 EEPROM**

Commands for working with EEPROM allow you to store source parameters in the permanent memory. The device will remember these parameters even after it is disconnected from the power supply. It is therefore appropriate to use the EEPROM in cases where the same source setting is repeatedly used or for the autonomous mode. All values stored by the user will be deleted with the command for the factory setting "SF!".

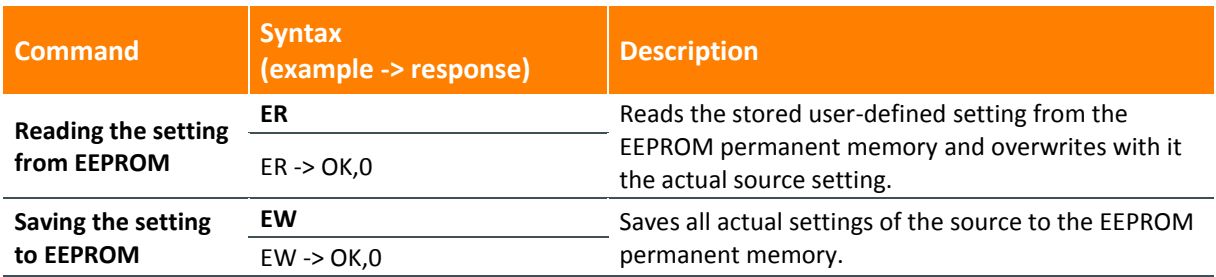

# <span id="page-10-1"></span>**2.11 AUTONOMOUS MODE**

Based on this setting, the source works in standard or in autonomous (trigger) mode. In the first case, the source promptly responds to the parameter being set and immediately adapts the output of the request. In the latter case, the source is only reset, but the output is enabled only after the trigger signal has been detected at the digital input DI0. The operation of the source can then be suspended (and the output disconnected) by exceeding one of the limit parameters (min./max. output voltage, max. current, time). Subsequently, the digital output DO1 indicating the end of the test is switched. If the cause of disconnecting the output is different from reaching set time limit, the digital output DO0 indicating the bad piece (NOK) is switched.

User manual

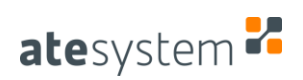

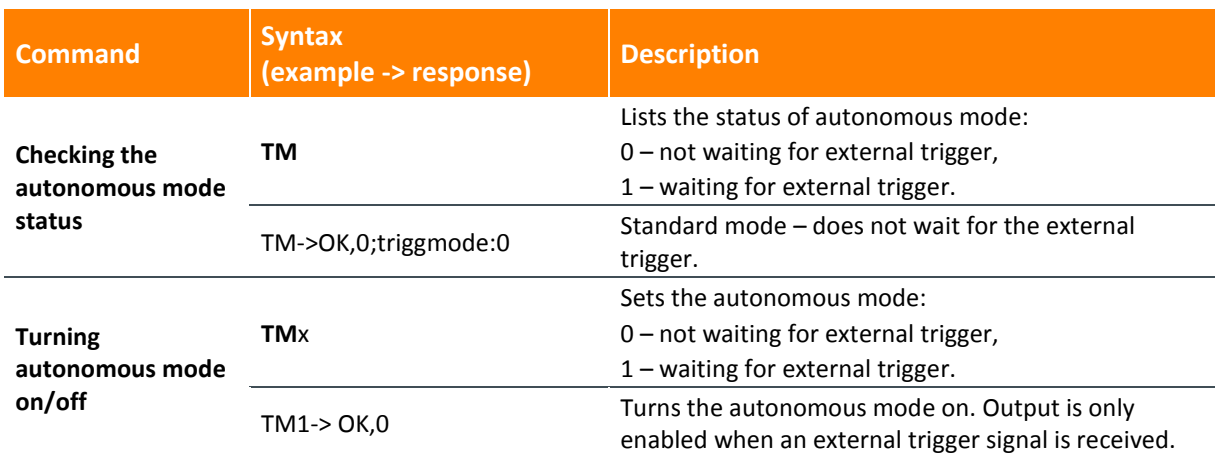

## **2.12 DESCRIPTION AND MEANING OF NUMERIC ERROR CODES**

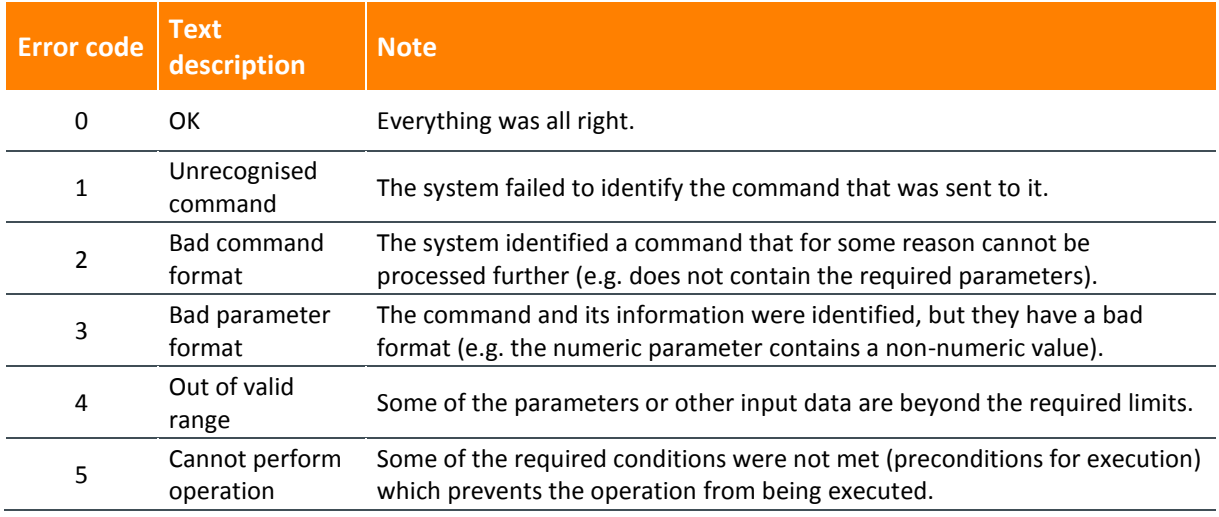

# **3 OVERVIEW OF OPERATING MODES**

# **3.1 DIVISION ACCORDING TO CURRENT AND VOLTAGE REGULATION**

The following points only summarize possible operating modes and their major differences. A more detailed description is in chapters [2.6,](#page-6-1) [2.7](#page-7-0) and [2.11.](#page-10-1)

- **With the output current regulation –** the source automatically maintains the output current at the set value with the accuracy specified in the data sheet.
	- o **Automatic adaptation of the internal voltage** the source maintains approximately constant voltage drop  $U_{DROP}$  as the value of internal voltage  $U_{INT}$  is adjusted based on the change in the output voltage  $U_{\text{OUT}}$ .
	- o **Fixed value of internal voltage** the source sets the internal voltage U<sub>INT</sub> on a onetime basis and then maintains its constant value regardless of the actual  $U_{DROP}$ .

• Without the output current regulation – for special purposes only; internal voltage and output current values are manually entered in the range of 0 to 100%, not in physical units. The accuracy of the output parameters is not guaranteed.

## **3.2 DIVISION ACCORDING TO AUTONOMOUS BEHAVIOUR**

- **Standard mode** parameters of the source are set by a human operator or via SW command, which turns the output on or off. The evaluation of whether the tested LED module is good or bad is provided by the superior system.
- **Autonomous (trigger) mode** source parameters such as current and voltage limits are permanently stored in the EEPROM; the superior system (such as PLC) turns on the current output via the digital input of the source. Based on the limits as well as measured voltage and current, the source evaluates whether the test piece is good or bad, and indicates this to the superior system through a digital output.

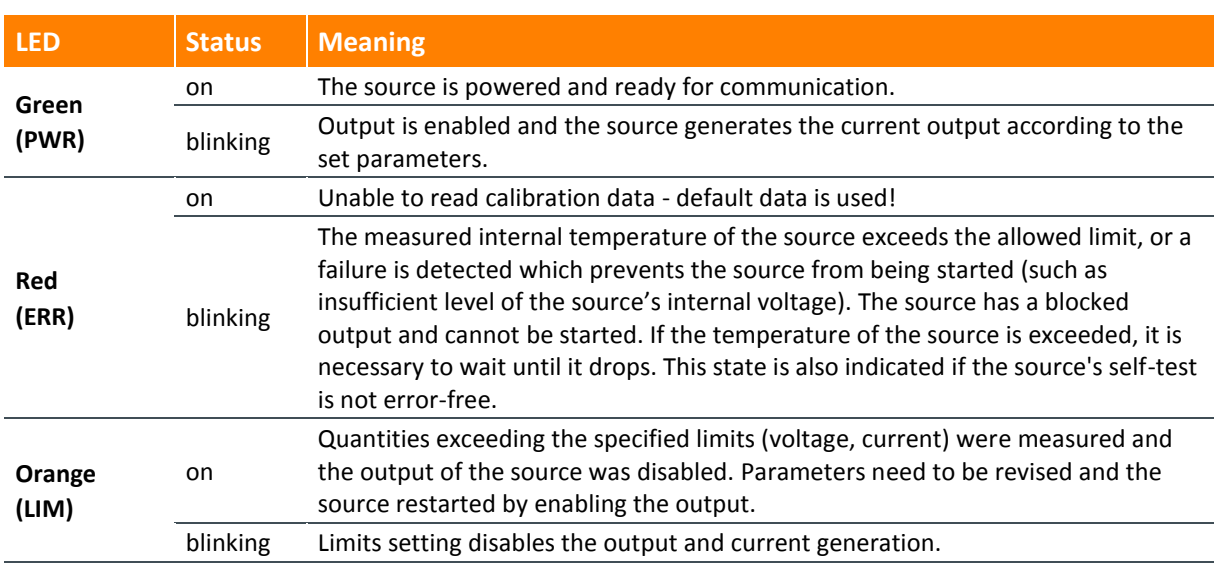

# **4 LED INDICATION ON THE FRONT PANEL**

# **5 EXAMPLE OF SOURCE CONFIGURATION**

The following points summarize the usual steps to set up and run the source along with relevant commands in quotes and links to chapters. You can use the default (factory) setting and skip steps 3 to 5. **Parameter values are given as an example; they must always be adjusted to a specific application.**

- 1) Setting  $I_{LIM}$ , U<sub>HIGH</sub>, U<sub>LOW</sub> limits. (chapte[r 2.9\)](#page-8-0)
	- $\bullet$   $I_{\text{HM}} = 1.5 \text{ A: } \text{``LCA.5''}$
	- $\bullet$  U<sub>HIGH</sub> = 45 V: "LUH45.0"
	- $\bullet$  U<sub>LOW</sub> = 5 V: "LUL5.0"

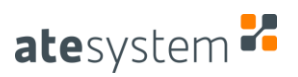

- 2) Entering output current limit. (chapter [2.2\)](#page-5-0)
	- $I_{SET} = 1 A: "SC1.0"$
- 3) Setting standard or autonomous mode. (chapter [2.11\)](#page-10-1)
	- Standard mode: "TM0"
- 4) Setting the method of controlling internal voltage. (chapte[r 2.6\)](#page-6-1)
	- Automatic: "SH1"
- 5) Setting the  $U_{DROP}$  value. (chapter [2.6\)](#page-6-1)
	- $\bullet$  U<sub>DROP</sub> = 5 V: "SV5.0"
- 6) Enabling output (chapte[r 2.3\)](#page-5-1): "OE"
- 7) Disabling the output by "OD" command or automatically exceeding limits. (chapter [2.3\)](#page-5-1)

# **6 FACTORY SETTING OF THE SOURCE**

Ensures restoring the system to its default state (default setting). At the same time, it overwrites any calibration data applicable to a particular piece, which may result in reducing the accuracy of the generated current setting and voltage measurement.

Setting of the individual parameters after executing SF! command is described in the following table.

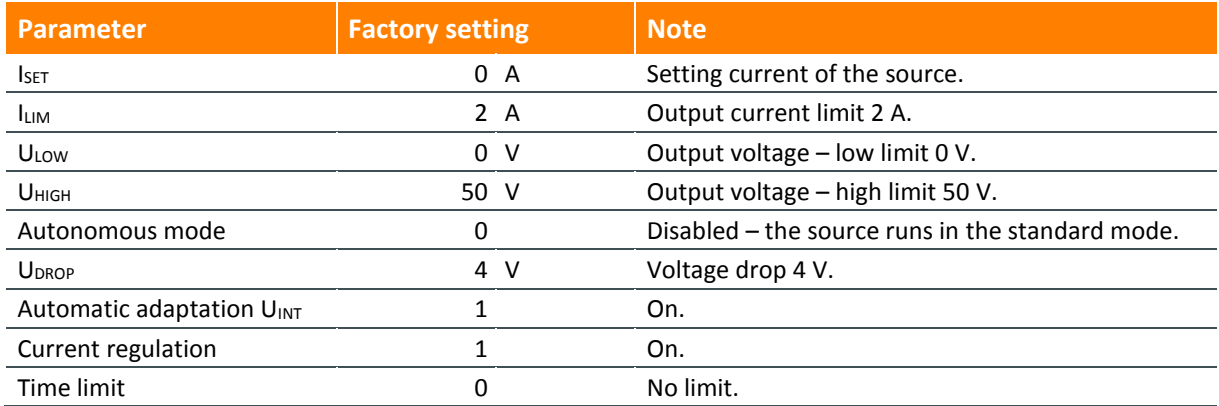